[ACL](https://zhiliao.h3c.com/questions/catesDis/187) [Portal](https://zhiliao.h3c.com/questions/catesDis/193) **[陈少华](https://zhiliao.h3c.com/User/other/506)** 2017-12-27 发表

1.AP通过交换机与AC相连,在AC开启DHCP server功能,为AP和客户端分配IP地址。 2.AP注册到AC上,业务网段属于vlan 161,需portal认证通过后才能访问网络资源,但是访问不能访问 192.168.164.0段。

图1 AC启用portal认证对接imc 实现用户接入认证

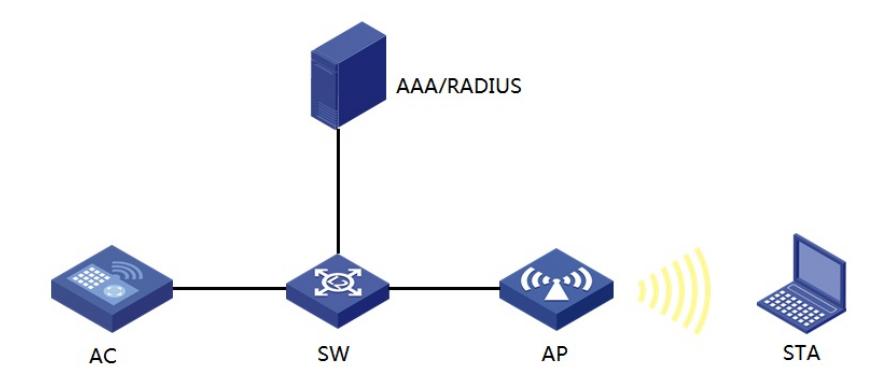

## **(1).AC主要配置:**

#

portal server guest ip 192.168.21.15 port 2000 key simple portal url http://192.168.21.15:8080/portal/ server-type imc

# acl number 3001 // 下发acl的编号 description imc下发acl rule 0 deny ip destination 192.168.164.0 0.0.0.255 rule 5 permit ip # vlan 161 //业务vlan # radius scheme 3245 server-type extended primary authentication 192.168.21.15 key cipher \$c\$3\$d2c4IKdo6KSApXrZLyzE9aN9Aeo/6Ic= primary accounting 192.168.21.15 key cipher \$c\$3\$mgPsxHtnU22ArZGNRyZZbGDFAA7rEjw= user-name-format without-domain nas-ip 192.168.160.2 domain portal authentication portal radius-scheme 3245 authorization portal radius-scheme 3245 accounting portal radius-scheme 3245 access-limit disable state active idle-cut disable self-service-url disable # dhcp server ip-pool 161 network 192.168.161.0 mask 255.255.255.0 gateway-list 192.168.161.1 dns-list 8.8.8.8 # wlan service-template 10 crypto ssid 2-portal bind WLAN-ESS 10 cipher-suite ccmp security-ie rsn service-template enable # interface Vlan-interface161

ip address 192.168.161.1 255.255.255.0 portal server guest method direct portal domain portal portal nas-ip 192.168.161.1 # interface WLAN-ESS10 port link-type hybrid undo port hybrid vlan 1 port hybrid vlan 161 untagged port hybrid pvid vlan 161 mac-vlan enable port-security port-mode psk port-security tx-key-type 11key port-security preshared-key pass-phrase simple 12345678 # wlan ap wa4330-acn model WA4330-ACN id 1 serial-id 210235A1K6C161001123 radio 1 service-template 10 radio enable # dhcp enable

### #

arp-snooping enable

## **(2). imc上主要配置**

添加接入设备,密钥与设备radius方案中配置一致

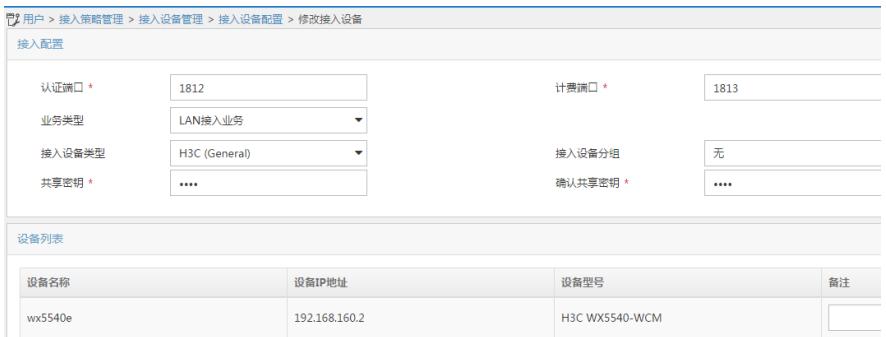

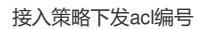

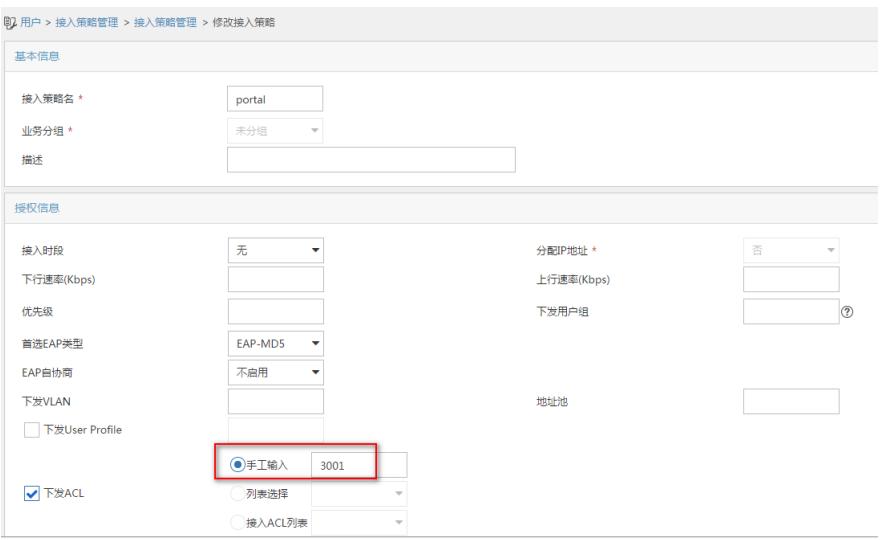

创建接入服务,关联接入策略

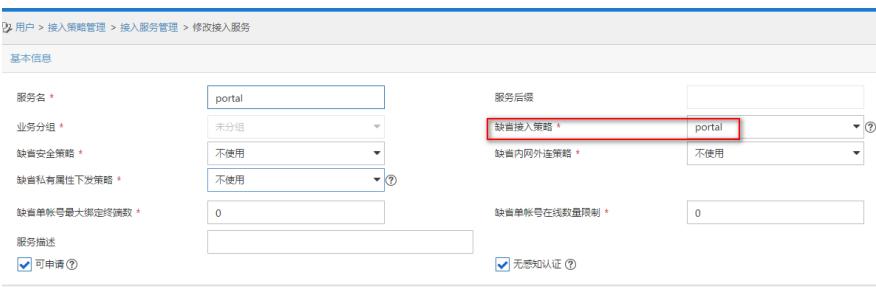

# 创建接入用户

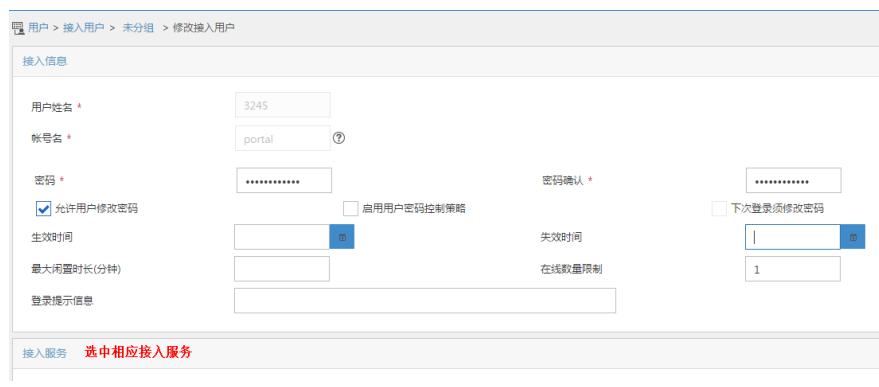

# portal服务器相关配置 ip地址组配置,认证网段ip

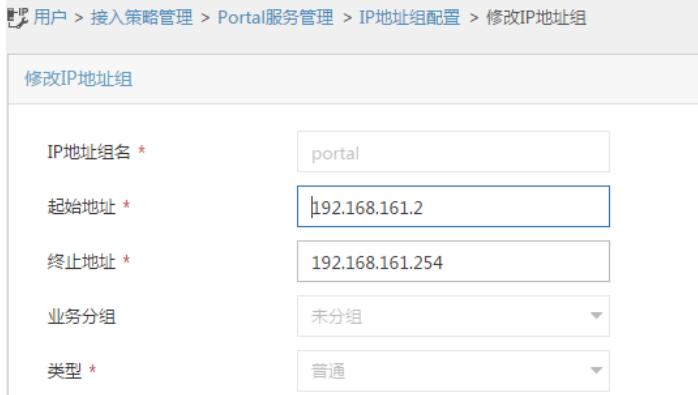

# 添加portal设备

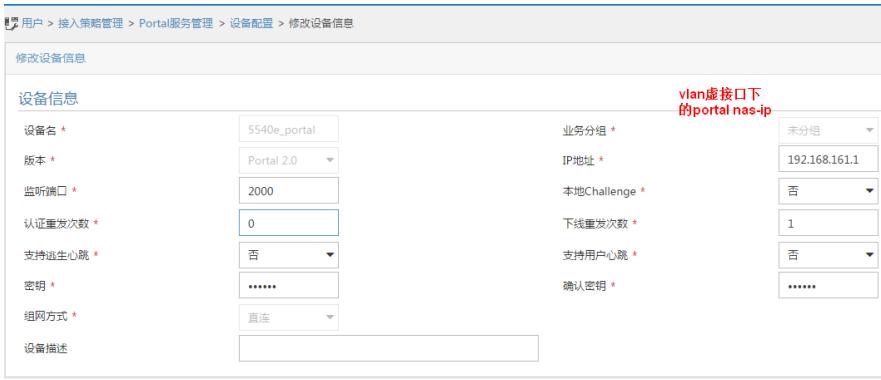

## 添加端口组

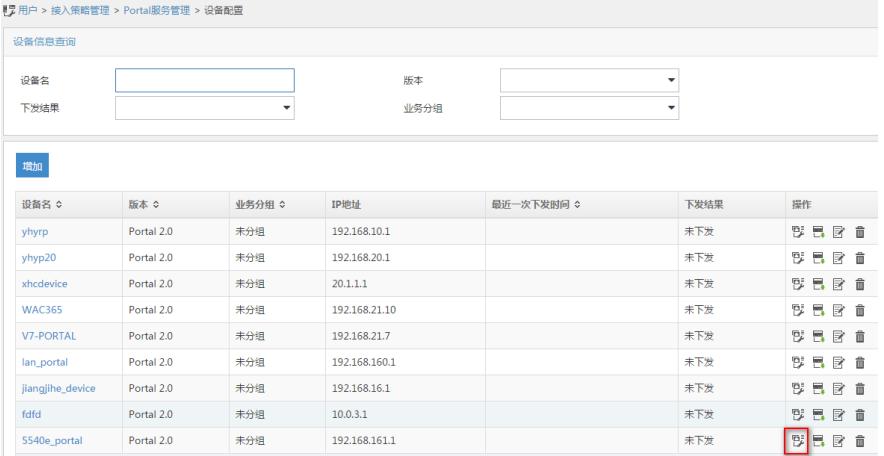

### 点增加,绑定ip地址组

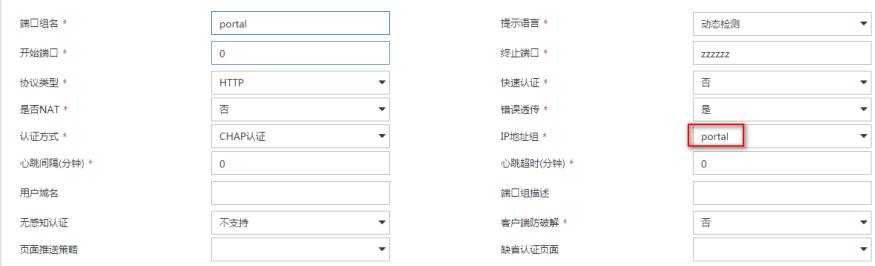

#### **验证配置:**

(1).连接成功后,不能访问192.168.164.0段的ip

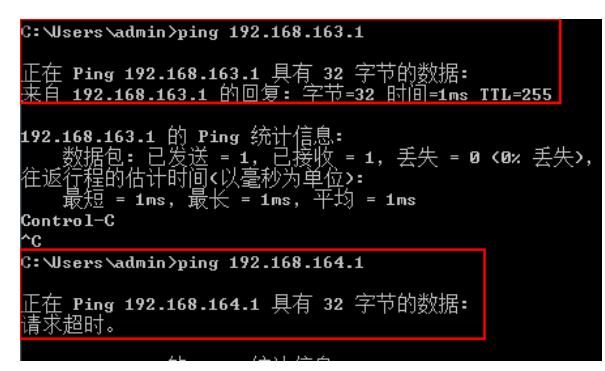

(2).设备上显示,下发acl3001成功

<wx5540e>dis conn Index=5321,Username=NGAOTksENy92TBsxdlZ5JiYWd9E= portal@portal MAC=5C-E0-C5-AC-52-79 IP=192.168.161.2 IPv6=N/A Online=00h07m16s Total 1 connection(s) matched. (3).通过索引查看具体信息: <wx5540e>dis conn uc 5321 Index=5321, Username=NGAOTksENy92TBsxdlZ5JiYWd9E= portal@portal MAC=5C-E0-C5-AC-52-79 IP=192.168.161.2 IPv6=N/A Access=PORTAL ,AuthMethod=CHAP Port Type=Wireless-802.11,Port Name=Vlan-interface161 Initial VLAN=161, Authorization VLAN=N/A ACL Group=3001

User Profile=N/A CAR=Disable Traffic Statistic: InputOctets =108961 OutputOctets =37550 InputGigawords=0 OutputGigawords=0 Priority=Disable SessiOnTimeout=85953(s), Terminate-Action=Default Start=2016-05-01 17:42:24 ,Current=2016-05-01 17:49:51 ,Online=00h07m27s Total 1 connection matched.